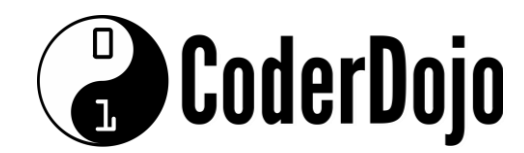

# Dingle Coderdojo 2

### **Week 2**

# **Making It Look Good!**

The examples we created last week don't look very good, do they? If any of the websites you visited looked like that, you wouldn't go back!

**CSS** is short for **Cascading Style Sheets** and is used to change the appearance of any content on screen (tables, text, fonts, images, icons, background colours etc.) – CSS files are linked from the <HEAD> section of the page. You'll see an example shortly. There are two ways to add CSS to your page.

**1.** You can link to an external file that contains all your style information.

**2.** You can create a <STYLE> section in your HTML file to contain your CSS instructions. Let's start with the <STYLE> section and use it to style our table from last week.

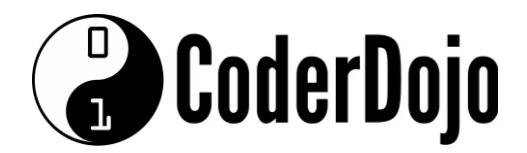

```
<HTML>
    <HEAD> 
         <TITLE>My First Page</TITLE> 
         <STYLE> 
         body { 
             background-color: pink; 
         } 
         td { 
              font-family:verdana; 
              font-size: 20px; 
              color: white; 
         } 
         .heading { 
              font-size: 30px; font-weight: bold; 
         } 
         #banana { 
              background-color: yellow; color: black; 
         } 
         </STYLE> 
    \langle/HEAD><BODY> 
    <P>This is a table:</P> 
    <TABLE width="100%" cellpadding="2" cellspacing="2" border="1"> 
    <TR><TD class="heading" >Top Row Cell 1</TD> 
         <TD class="heading" >Top Row Cell 2</TD> 
         <TD class="heading" >Top Row Cell 3</TD> 
    \langle/TR><TR><TD>Middle Row Cell 1</TD> 
         <TD>Middle Row Cell 2</TD> 
         <TD>Middle Row Cell 3</TD> 
    \langle/TR><TR><TD>Bottom Row Cell 1</TD> 
         <TD id="banana" >Bottom Row Cell 2</TD> 
         <TD>Bottom Row Cell 3</TD> 
         \langle/TR>\langle/TABLE>
    </BODY> 
</HTML>
```
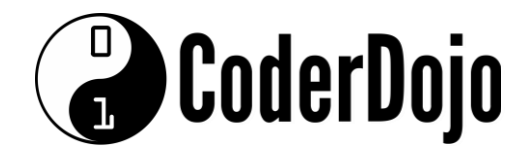

#### **Notes:**

**1.** Our CSS is embedded in the  $\langle \text{STYLE} \rangle$  section at the top of the page.

**2.** We can affect **all** tags of a certain type by just referring to it and applying the styles, e.g. **td {** 

```
font-family:verdana; 
    font-size: 20px; 
    color: white; 
}
```
**3.** We can target specific tags by adding a class to them (look for "class=" in the code above) and styling the class. Classes are prefixed with a "."

```
.heading { 
    font-size: 30px; 
    font-weight: bold; 
}
```
**4.** You can target individual elements on the screen by adding an ID to them (look for "ID=" in the code above) and styling the ID. IDs are prefixed with a "#".

```
#banana { 
    background-color: yellow; 
    color: black; 
}
```
## **Challenges:**

**1.** Change the background colour to something else! Find a list of all named colours here: https://en.wikipedia.org/wiki/Web\_colors

**2.** Change the background colour of the third cell on the second row to purple.

# **Troubleshooting**

#### **Why isn't my page working?**

**1.** Do you have **one** <HTML> tag in your document? (should be at the top)

**2.** Do you have **one** corresponding </HTML> tag at the bottom? (Should be the last line)

**3.** Do you have **one** <BODY> tag?

**4.** Do you have **one** corresponding </BODY> tag at the bottom? (Should be the second last line)

**5.** Do you have any broken/mistyped tags? Some common mistakes:

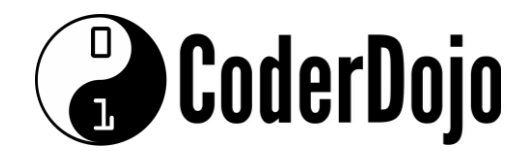

**Mistake:** <LI. (tag not closed correctly) **Solution:** <LI> -- applies to any tag, not just <LI>

**Mistake:** <\TABLE> (incorrect slash character) **Solution:** </TABLE> -- applies to any tag - make sure you have the correct /

**Mistake:** "colour" **Solution:** Should be "color" (American Spelling)